## **AUTOMATISCHE FUSSGÄNGER-SCHIEBETÜR FÜR FLUCHT- UND RETTUNGSWEGE**

**DE**

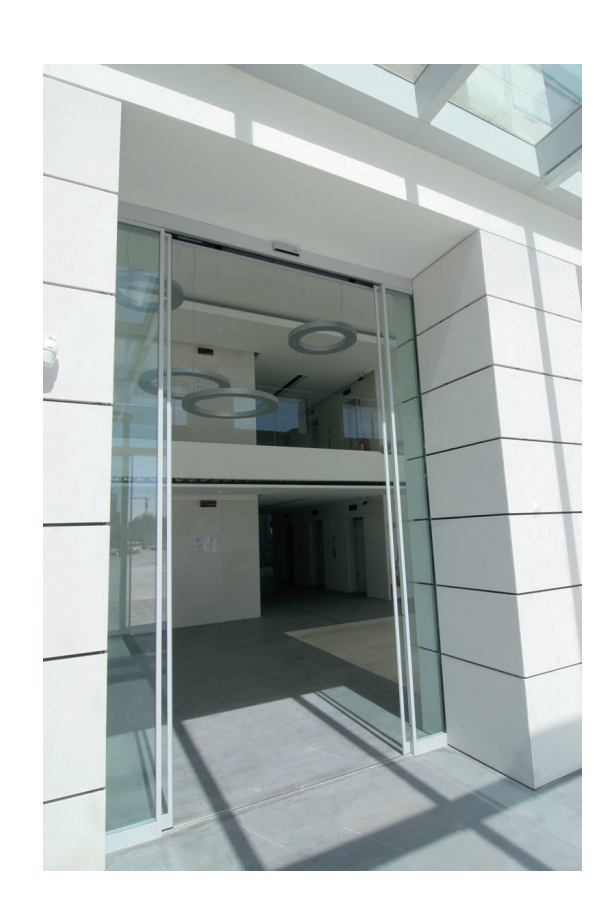

# REVOLUS REVOLUS 90 REVOLUS-T

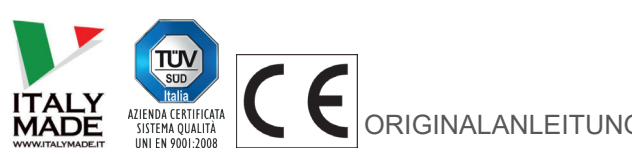

ORIGINALANLEITUNG BETRIEBSANLEITUNG - REVOLUS - DE - Rel.2.1 - 06/2020 - CD0600DE-MU

#### **EMPFEHLUNGEN**

DIESE BETRIEBSANLEITUNG IST FÜR DEN BETREIBER EINER AUTOMATISIERTEN SCHIEBETÜRANLAGE DER FA. LABEL BESTIMMT UND SETZT VORAUS, DASS DIE INSTALLATION UND ABNAHME DER ANLAGE VON FACHPERSONAL AUSGEFÜHRT WURDE.

**Der Verantwortliche für die Inbetriebnahme der automatischen Tür muss diese Betriebsanleitung dem Endanwender übergeben und diesen über die Funktionsweise des Automatisierungssystems informieren.**

#### **ALLGEMEINE SICHERHEITSHINWEISE**

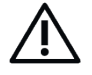

**BEVOR DIE AUTOMATISIERTE TÜR IN BETRIEB GENOMMEN WIRD, MUSS DIE VORLIEGENDE ANLEITUNG AUFMERKSAM GELESEN WERDEN.**

#### **VORSCHRIFTEN**

Diese Automatisierung ist ausschließlich für die Betätigung automatischer Fußgänger-Schiebetüren ausgelegt.

Der Hersteller lehnt jegliche Haftung für eine unsachgemäße Verwendung des Produktes ab, ebenso wie für Schäden infolge von Änderungen an der Anlage, die auf eigene Initiative vorgenommen wurden.

Beim Betrieb der Anlage müssen die Unfallverhütungsvorschriften eingehalten werden.

**Das Installationsunternehmen muss den Betreiber der automatisierten Tür über die Verwendung des Primär-Passwords informieren, das zur Verwendung des digitalen Programmiergeräts R-DSEL notwendig ist, sowie über die Modalitäten zur Änderung der Kombination**

#### **ANMERKUNGEN**

Die von LABEL vorgeschriebenen Bedingungen für Betrieb und Wartung müssen eingehalten werden.

Das Gerät darf von Kindern unter 8 Jahren bzw. von Personen mit verminderten körperlichen, sensorischen oder geistigen Fähigkeiten oder von unerfahrenen Personen nur unter Aufsicht oder nach Einweisung in den sicheren Gebrauch des Geräts verwendet werden, nachdem sie die davon ausgehenden Gefahren verstanden haben.

Kinder dürfen mit dem Gerät nicht spielen.

Die vom Betreiber auszuführenden Reinigungs- und Instandhaltungsarbeiten dürfen von Kindern nur unter Aufsicht vorgenommen werden.

Wartungsarbeiten und Reparaturen dürfen ausschließlich von qualifiziertem, für dieses Produkt geschultem Personal ausgeführt werden.

#### **KORREKTES VERHALTEN**

Die automatisierte Tür darf nur benutzt werden, wenn sie in einwandfreiem technischem Zustand ist. Bei Ausfällen oder Funktionsstörungen, die die Sicherheit beeinträchtigen könnten, sofort den Kundendienst benachrichtigen. Durch unsachgemäßen Einsatz der Anlage können schwere Personen- und Sachschäden entstehen.

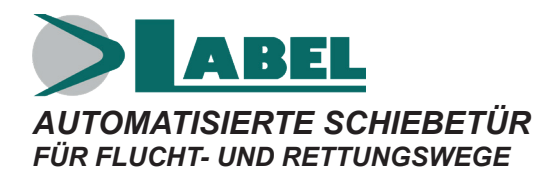

Modelle: REV-D REV-S REV-DTEL REV-TELDX REV-TELSX REV-90S REV-90D

#### **INHALTSVERZEICHNIS**

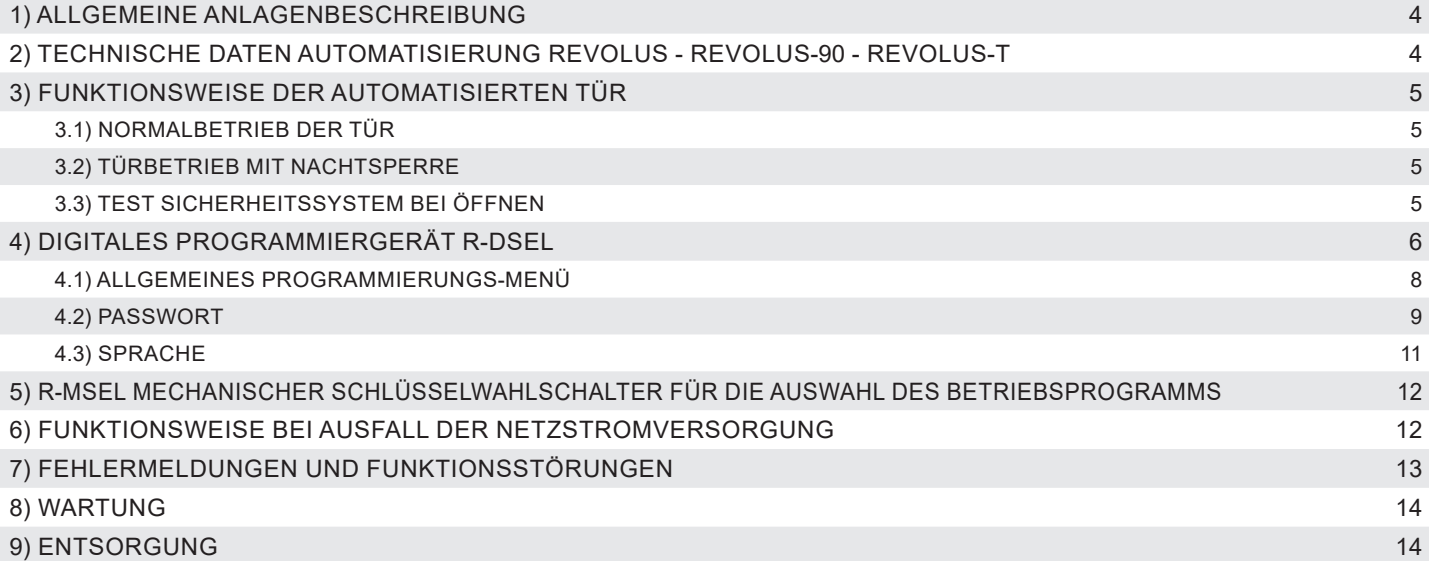

#### **1) ALLGEMEINE ANLAGENBESCHREIBUNG**

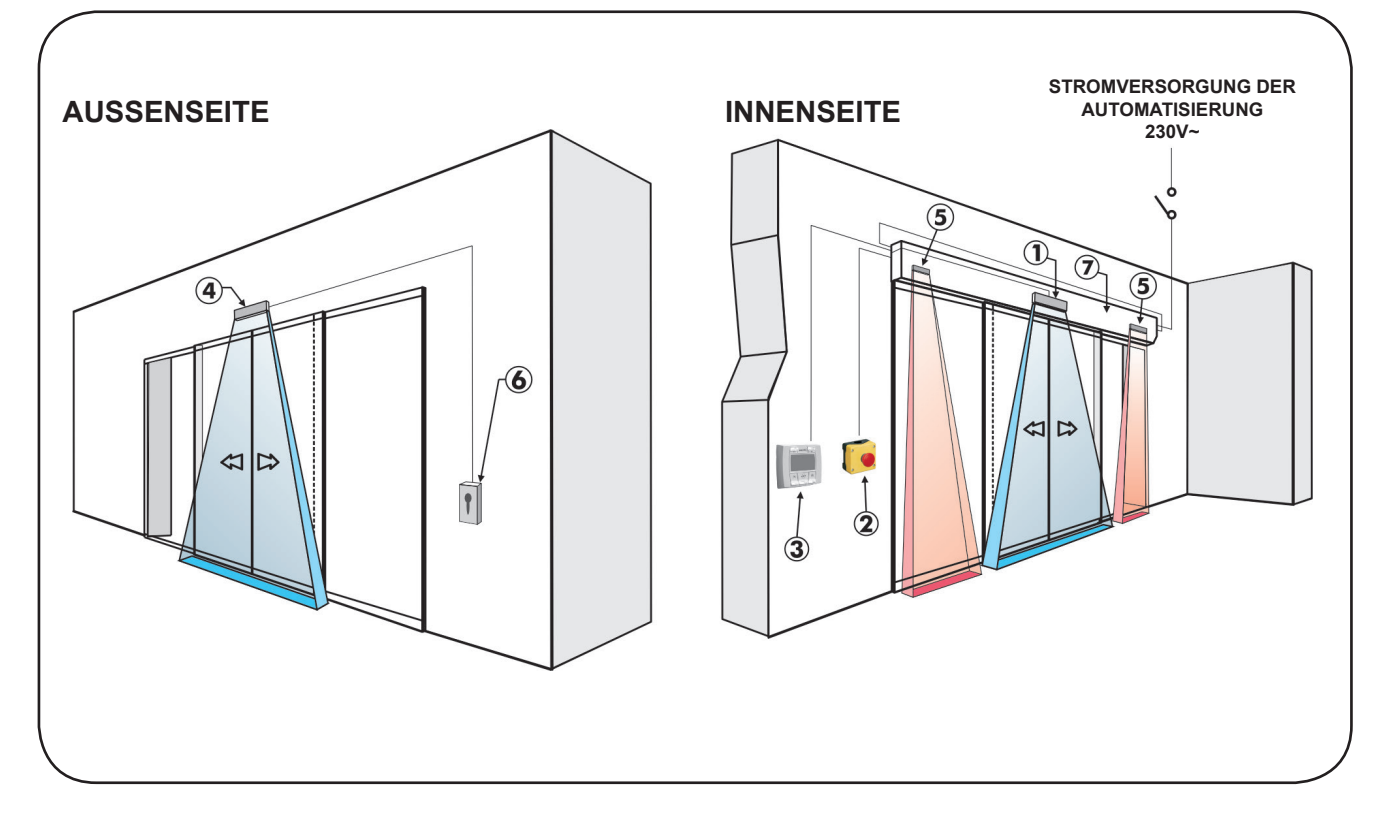

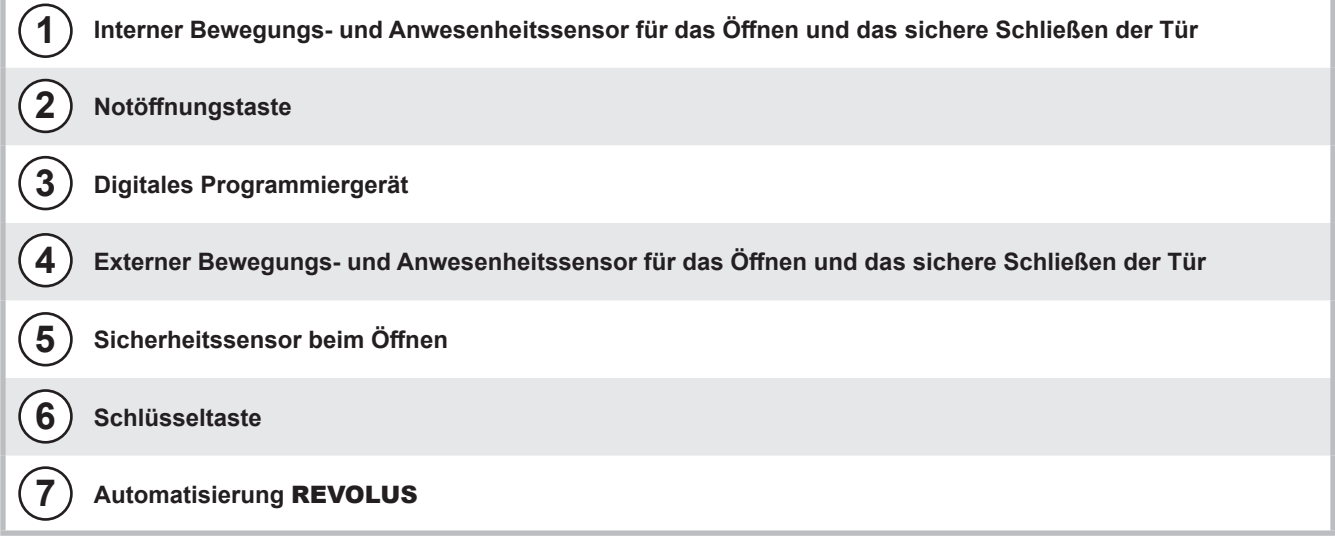

#### **2) TECHNISCHE DATEN AUTOMATISIERUNG REVOLUS - REVOLUS-90 - REVOLUS-T**

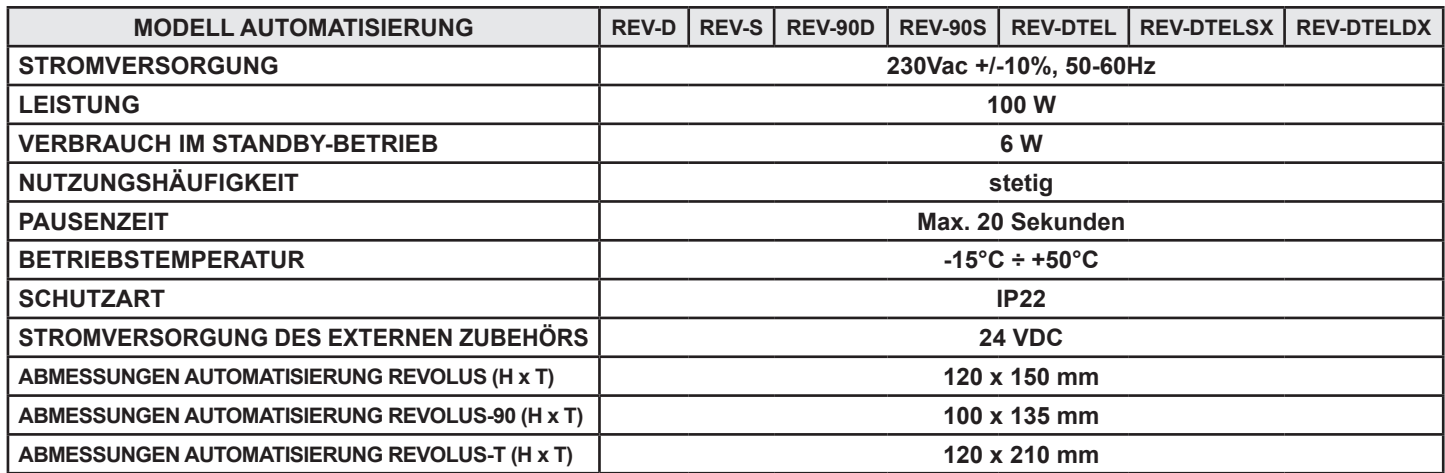

#### **3) FUNKTIONSWEISE DER AUTOMATISIERTEN TÜR**

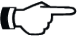

**ACHTUNG!!**

Vor Inbetriebnahme der Tür stets beim Kundendiensttechniker die Betriebsarten der Automatisierung erfragen.

Die Netzstromversorgung anhand des Systemschalters einschalten.

Das elektronische Steuergerät der Automatisierung gibt einen kurzen Piepston ab, was bedeutet, dass die Tür nun mit Strom versorgt wird und es wird automatisch ein Kalibrierungszyklus gestartet, während dem die Türbewegung beim Öffnen bis zum Ende des Weges sehr langsam erfolgt, um den Haltepunkt zu finden.

Danach schließt die Tür und es wird nochmals ein Öffnungs-/Schließzyklus ausgeführt, während dem die Automatisierung den Test des Sicherheitssystems ausführt.

Am Ende des Tests ist die Tür für den normalen Betrieb bereit.

#### **3.1) NORMALBETRIEB DER TÜR**

Bei Ansprechen des Erfassungsbereichs der Bewegungssensoren (interner und/oder externer Radar) wird die Tür geöffnet und bleibt offen, solange die Sensoren die Präsenz erfassen. Danach schließt sich die Tür bei Ablauf der Pausenzeit.

Bei Betätigen der manuellen Öffnungstaste wird die Tür geöffnet und bleibt offen, solange die Taste gedrückt gehalten wird. Danach schließt sich die Tür bei Ablauf der Pausenzeit.

Wenn der Sicherheitssensor des Schließvorgangs die Anwesenheit einer Person erkennt, wird die Tür sofort wieder geöffnet und bleibt offen, solange der Sensor angesprochen bleibt.

Wenn der Sicherheitssensor beim Öffnen auf ein Hindernis stößt, wird die Tür nach Erreichen von 80% des Durchgangsraums gebremst und bewegt sich sehr langsam bis zum Ende des Öffnungshubs.

Wenn die Tür während der Bewegung auf ein Hindernis stößt, bleibt sie stehen und versucht, sich wieder zu öffnen, sofern der interne Radar eine Präsenz feststellt. Wenn das Hindernis nach drei Versuchen noch immer vorhanden ist, bleibt die Tür stehen und schließt sich, sobald der interne Radar nicht mehr angesprochen ist.

Wenn die Tür während des Schließens auf ein Hindernis stößt, wird sie gestoppt und öffnet sich dann wieder. Beim nächsten Schließen verlangsamt die Tür ihre Bewegung an dem Punkt, an dem sie vorher auf ein Hindernis gestoßen war, um ein weiteres Anstoßen zu vermeiden.

#### **3.2) TÜRBETRIEB MIT NACHTSPERRE**

Die Tür kann nicht anhand des externen oder internen Radars geöffnet werden.

Die Tür kann durch Betätigen der Öffnungstaste OPEN oder, sofern vorgesehen, mit der Spyco- Fernsteuerung geöffnet werden.

Die Sicherheitsfunktionen (Sensoren und Verhalten bei Antreffen eines Hindernisses) sind aktiv und arbeiten auf die gleiche Weise, die in Abschn. 3.1 für den Normalbetrieb beschrieben sind.

#### **3.3) TEST SICHERHEITSSYSTEM BEI ÖFFNEN**

Die automatisierte Tür führt bei jedem Zuschalten der Stromversorgung, beim Verlassen des Betriebsprogramms NACHTSPERRE oder HANDBETRIEB und bei Aufruf eines automatischen Betriebsprogramms Bewegungen zum Test des Sicherheitssystems aus, ansonsten alle 24 Stunden.

Während des Tests des Sicherheitssystems zeigt das digitale Programmiergerät am Display die Meldung "TEST SICHERHEITSSYSTEM" an und während der Bewegung der automatisierten Schiebetür bleiben die Steuer- und Sicherheitseinrichtungen aktiv.

#### **4) DIGITALES PROGRAMMIERGERÄT R-DSEL**

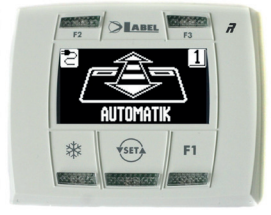

Vor jeder Nutzung des digitalen Programmiergeräts R-DSEL wird die Eingabe eines User-Passwords angefordert.

Wenn er ca. 6 Sekunden lang nicht benutzt wird, geht das Programmiergerät R-DSEL wieder in den Standby-Zustand. Um es benutzen zu können, muss nochmals das Password eingegeben werden.

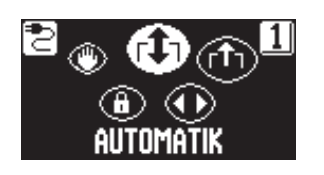

Durch kurzes Antippen der Taste  $\overline{\text{S}}$  die Betriebsart der automatisierten Tür wählen. Mit jedem Tastendruck springt man von einem Betriebsprogramm zum nächsten weiter. Das Display zeigt nacheinander die verfügbaren Betriebsprogramme an.

Nachstehend sind die anhand der **(SET)** Taste wählbaren Betriebsprogramme beschrieben.

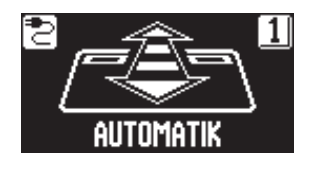

**Automatisches Programm in beiden Richtungen** Die Tür öffnet sich automatisch bei Aktivierung jedes Öffnungs-Befehls.

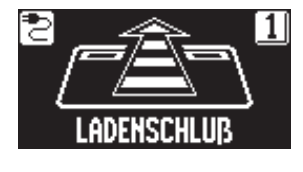

**Automatisches Programm eine Richtung nur Ausgang** Zum Abschalten der Erfassung am Eingang am externen Radar-Eingang.

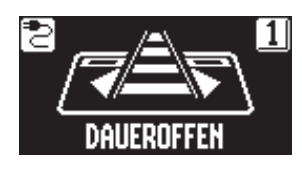

**Programm Offenhalten der Tür** Die Tür bleibt in vollkommen offener Stellung stehen.

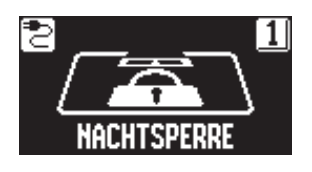

**Programm Nachtsperre** Die Tür kann nur bei Eingang OPEN oder mit der Fernbedienung, wenn vorgesehen, geöffnet werden.

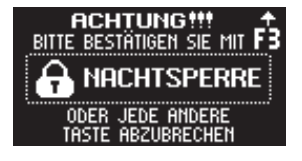

Bei Anwahl von NACHTSPERRE wird eine Bestätigung angefordert. Zur Bestätigung die Taste F3 betätigen, andernfalls eine beliebige andere Taste drücken, um die Anwahl zu annullieren.

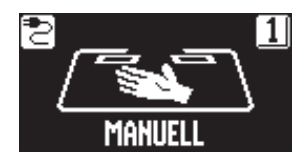

**Tür frei von Hand bewegbar** Der Automatikbetrieb ist abgeschaltet und die Tür kann von Hand geöffnet werden.

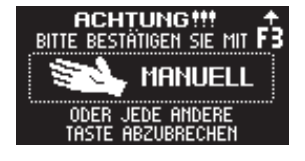

Bei Anwahl von HANDBETRIEB wird eine Bestätigung angefordert. Zur Bestätigung die Taste F3 betätigen, andernfalls eine beliebige andere Taste drücken, um die Anwahl zu annullieren.

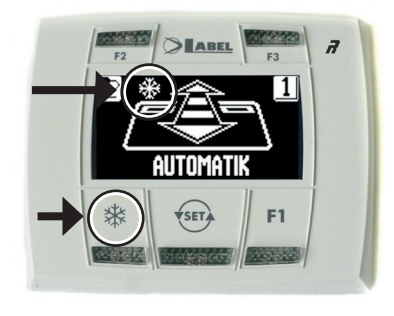

#### ₩ **REDUZIERTE WINTER-ÖFFNUNGSWEITE Zur Einstellung einer verringerten Durchgangsweite.**

Um die reduzierte Öffnung im Winter zu aktivieren, drückt man die Taste  $\frac{1}{N}$ ein Mal; Das Erscheinen des Symbols  $\frac{1}{2}$  auf dem Display zeigt an, dass die Funktion aktiviert ist.

Um die Teilöffnung zu desaktivieren, nochmals kurz die Taste **¥**antippen.

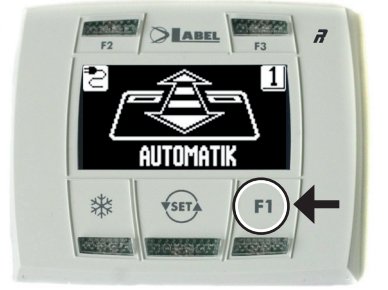

### **F1**

**Öffnen der Tür**

Drückt man die Taste F1, wird die Tür geöffnet.

Die Taste F1 kann die Tür auch im Betriebsprogramm "NACHTSPERRE" öffnen, sofern die Elektroniksteuerung der Automatisierung entsprechend eingestellt wurde.

Es kann festgelegt werden, ob die Taste F1 zum Öffnen der Tür direkt betätigt werden kann, oder erst nach Eingabe eines User-Passwords(siehe Abschnitt "PASSWORD TASTE F1").

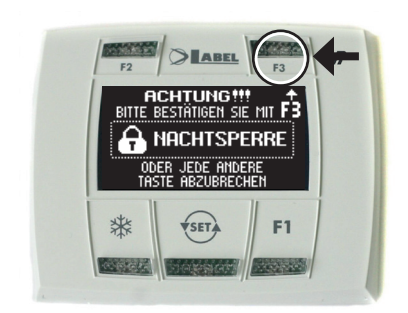

**F3**

**Dient zur Bestätigung des Betriebsprogramms NACHTSPERRE oder HANDBETRIEB.**

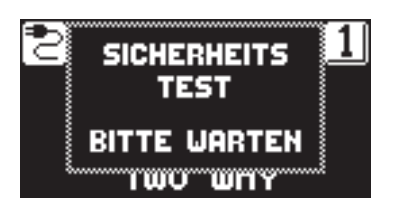

Wenn vom Programm NACHTSPERRE oder HANDBETRIEB auf das automatische Programm zurückgeschaltet wird, führt die Automatisierung einen Test des Sicherheitssystems aus.

Während des Tests des Sicherheitssystems zeigt das Display des R-DSEL die Meldung "TEST DES SICHERHEITSSYSTEMS" an.

#### **4.1) ALLGEMEINES PROGRAMMIERUNGS-MENÜ**

Der Nutzer kann das allgemeine Programmierungsmenü aufrufen, wenn die Sprache gewählt werden soll, in der die Texte am Display angezeigt werden sollen, bzw. wenn ein Password eingegeben werden soll, um Unbefugte am Zugriff auf das digitale Programmiergerät R-DSEL zu hindern.

### **DIAGRAMM 1**

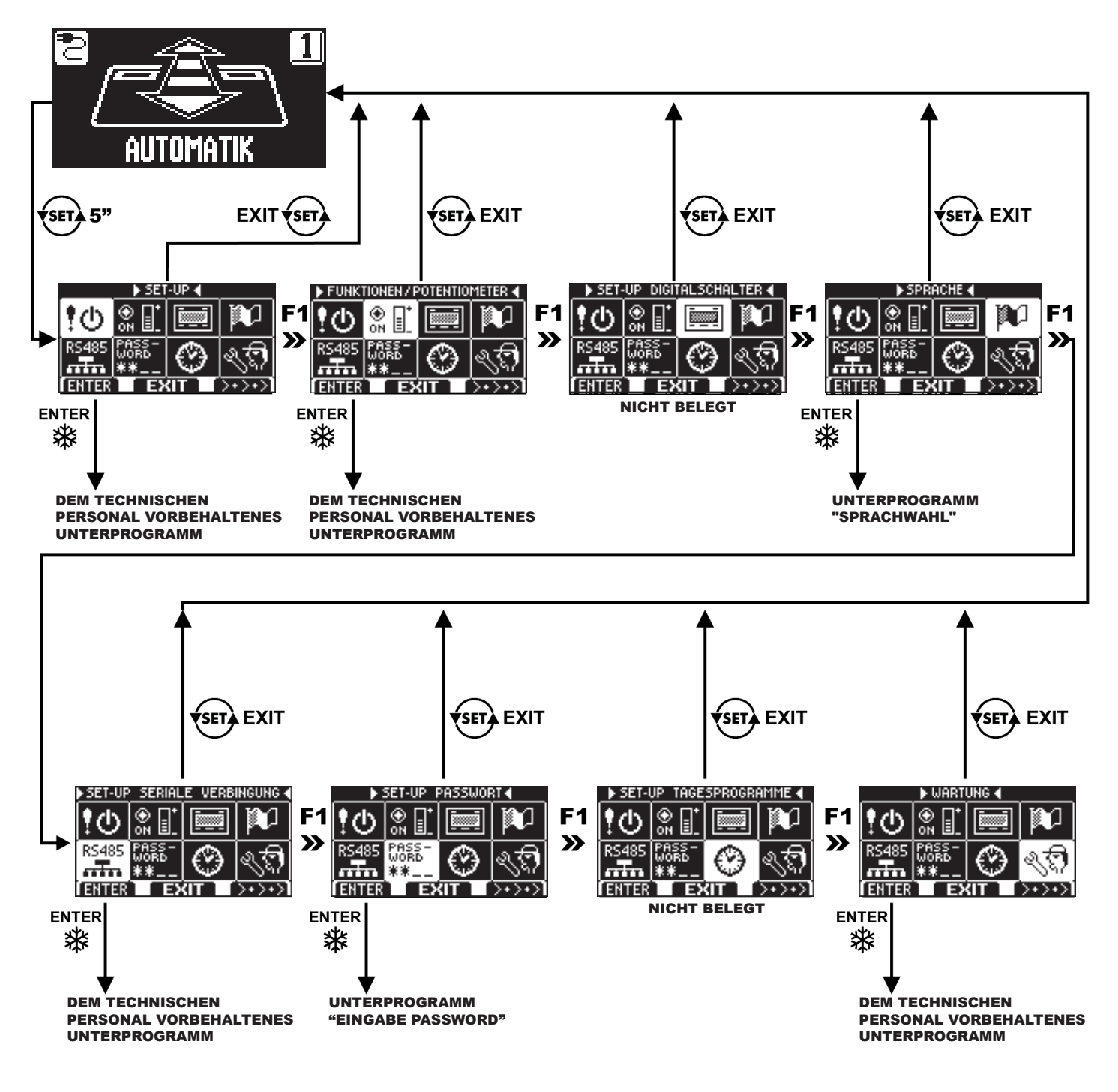

In den nachstehenden Abschnitten sind die Verwaltung des Nutzer-Passwords und die Sprachwahl beschrieben.

#### **4.2) PASSWORT**

Um zu vermeiden, dass das Betriebsprogramm der Tür geändert wird, kann ein Passwort vorgegeben werden, das bei jedem Zugriff auf das Programmiergerät R-DSEL eingegeben werden muss.

Dazu ist wie folgt vorzugehen:

- 1. Die Taste SET 5 Sekunden lang betätigen, um das allgemeine Programmierungsmenü aufzurufen (siehe Diagramm 1 in Abschn. 4.2.1)
- 2. Die Taste F1 fünf Mal betätigen, um das Untermenü der Password-Verwaltung aufzurufen.
- 3. Zum Zugriff auf das Unterprogramm "Password-Verwaltung" die Enter-Taste betätigen.

#### **PASSWORD-VERWALTUNG**

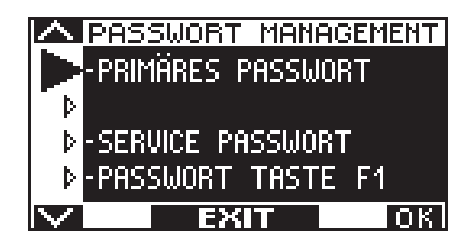

Das Password, das vom Endanwender benutzt werden muss, ist das Primär-Password.

Das Techniker-Password ist ausschließlich dem technischen Personal vorbehalten, das für die Installation und die Wartung verantwortlich ist.

#### **PRIMÄR-PASSWORD (für den Betreiber der Anlage)**

Es handelt sich um ein 5-stelliges Password für den Betreiber der Anlage, das unbefugten Personen am Zugriff auf den Programmierer R‑DSEL und die Änderung der Betriebsprogramme hindert. Das voreingestellte Primär-Password lautet "A-A-A-A-A".

#### **ACHTUNG! Nach der Änderung des Passwords muss besonders darauf geachtet werden, dass es nicht vergessen wird!**

**Mithilfe der Taste kann der Pfeil zur Auswahl nach unten, mit der Taste F2 nach oben bewegt werden.**

#### **ÄNDERUNG DES PRIMÄR- PASSWORDS**

- "PRIMÄR-PASSWORD" anwählen<br>• Die Taste OK (E1) drücken
- Die Taste OK (F1) drücken.

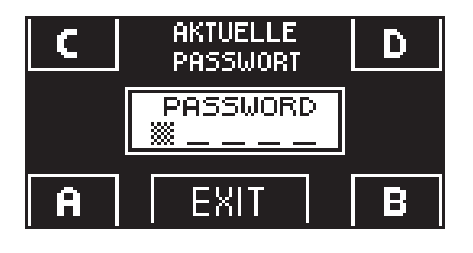

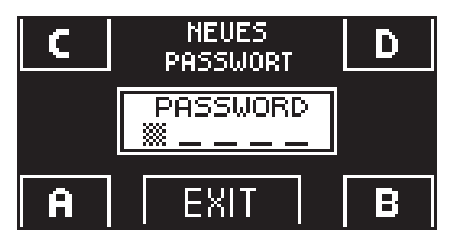

• Das vorgegebene Primär-Password "A-A-A-A-A" eingeben, indem 5 Mal die Taste A gedrückt wird.

(wenn das Primär-Password nicht mehr das Default-Password ist, weil es bereits geändert wurde, so muss das derzeit vorgegebene Primär-Password eingegeben werden).

• Das neue Primär- Password eingeben, das aus einer 5-stelligen Kombination der Buchstaben A-B-C-D bestehen muss.

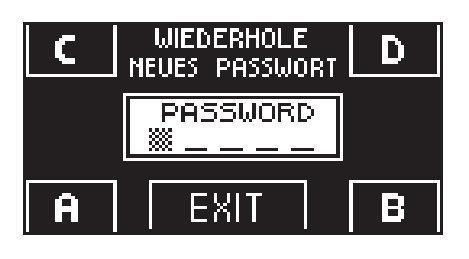

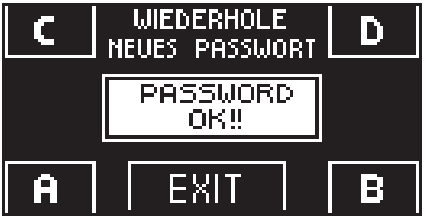

- Es wird die Wiederholung des neuen Passwords verlangt. Also nochmals die gleiche Zeichenkombination eingeben.
- Wenn das eingegebene Password korrekt ist, erscheint am Display eine Sekunde lang die Meldung "PASSWORD OK" und das System kehrt zur PASSWORD-VERWALTUNG zurück. Durch Betätigen der Taste EXIT (ser) erfolgt die Rückkehr in das allgemeine Programmierungsmenü
- Wenn das eingegebene Password nicht mit dem gespeicherten übereinstimmt, erscheint am Display die Meldung PASSWORD ERROR und das System kehrt zum Unterprogramm PASSWORD-VERWALTUNG zurück, wo der gesamte Ablauf wiederholt werden muss.

#### **VORBEHALTENER RAUM ZUR VERMERKUNG DES 5-STELLIGEN PRIMÄR-PASSWORDS:**

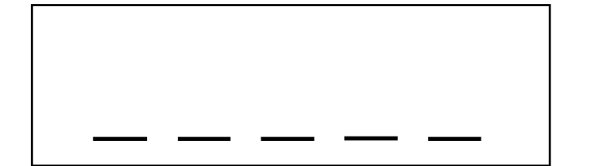

#### **PASSWORD TASTE F1**

- "PASSWORD ON / OFF" anwählen
- Die Taste OK (F1) drücken.

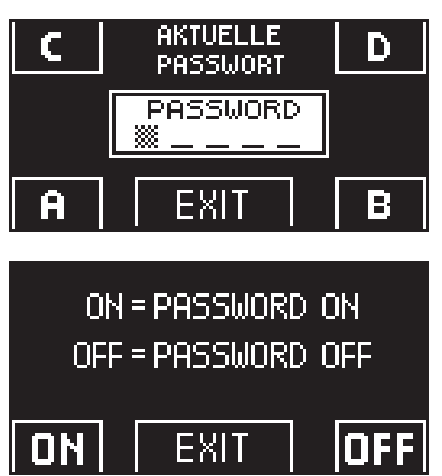

- Die Taste ON drücken, um die Eingabe des User-Passwords vor Öffnen der Tür anhand der Taste F1 zu verlangen, und wieder auf das Menü PASSWORD-VERWALTUNG zurückzuschalten.
- Um wieder das Betriebsprogramm anzuzeigen, zwei Mal die Taste EXIT drücken  $\overline{\text{S}}$ .
- Ab diesem Moment muss der Betreiber immer das Primär-Password eingeben, bevor er die Tür anhand der Taste F1 Öffnen kann.

#### **DESAKTIVIERUNG DER VERWENDUNG DES USER- PASSWORDS**

- Im Unterprogramm PASSWORD-VERWALTUNG die Position "PASSWORD TASTE F1" anwählen
- Die Taste OK (F1) drücken

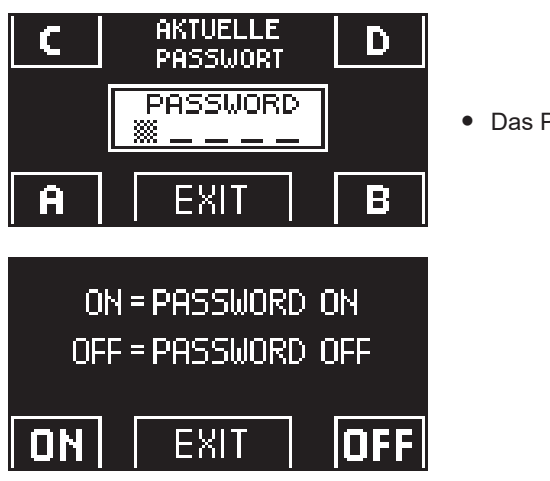

• Das Primär-Password eingeben

• Die Taste OFF (F1) drücken, um die Anforderung eines User-Password vor dem Öffnen der Tür anhand der Taste F1 zu unterdrücken. Um wieder das allgemeine Programmierungsmenü anzuzeigen, zwei Mal die Taste (EX)EXIT drücken Ab diesem Moment kann die Tür jederzeit durch einmaliges Drücken der Taste F1 geöffnet werden.

#### **4.3) SPRACHE**

Zur Sprachwahl ist wie folgt vorzugehen:

- **1.** Die Taste  $\overline{\text{S}}$  5 Sekunden lang betätigen, um das allgemeine Programmierungsmenü aufzurufen (siehe Diagramm 1 im vorigen Abschnitt)
- 2. Die Taste **F1** drei Mal betätigen, um das Untermenü zur Auswahl der "Sprache" aufzurufen.
- **3.** Zum Zugriff auf das Unterprogramm "Sprache" die Enter-Taste ※betätigen.
- Anhand der Tasten F2 und  $\frac{1}{2}$ den Pfeil auf der gewünschten Sprache positionieren.
- Zur Rückkehr ins allgemeine Programmierungsmenü die Taste EXIT STP betätigen.<br>● Zur Rückkehr in die Hauntanzeige des Betriebsprogramms der automatisierten
- Zur Rückkehr in die Hauptanzeige des Betriebsprogramms der automatisierten Tür nochmals die Taste EXIT (SET) betätigen.

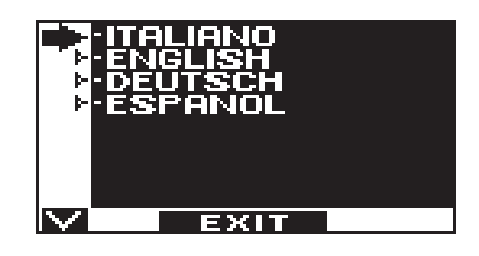

#### **5) R-MSEL MECHANISCHER SCHLÜSSELWAHLSCHALTER FÜR DIE AUSWAHL DES BETRIEBSPROGRAMMS**

Der Programmwahlschalter R-MSEL erlaubr dem Benutzer, die Betriebsart der Tür zu wählen und er kann als Alternative zum Programmiergerät R-DSEL installiert werden.

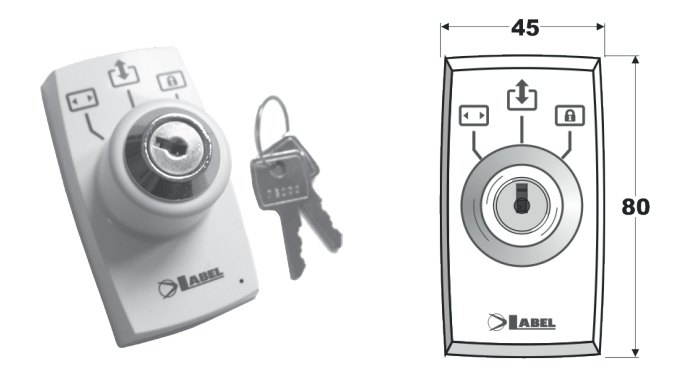

#### **BETRIEBSMODUS**

Den Schlüssel in den Wahlschalter R-MSEL einstecken und durch Drehen das gewünschte Programm auswählen.

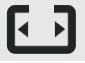

#### **Programm Offenhalten der Tür**

Die Tür bleibt in vollkommen offener Stellung stehen.

#### **Programm Automatik in beiden Bewegungsrichtungen**

Die Tür öffnet sich automatisch bei Aktivierung jedes Öffnungs-Befehls.

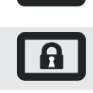

#### **Programm Nachtsperre**

Die Tür kann nur über den Eingang OPEN, START oder, wenn ein Funkempfänger EN/RF1 installiert ist, per Funksteuerung geöffnet werden.

Der Schlüssel kann in jeder Position aus dem Wahlschalter herausgezogen werden, um ungewünschte Änderungen des Betriebsprogramms zu vermeiden.

#### **ACHTUNG!**

Jedes Mal, wenn man das Programm NACHTSPERRE verlässt, führt die Tür, um zum automatischen Programm zurückzukehren, den Test des Sicherheitssystems aus.

#### **6) FUNKTIONSWEISE BEI AUSFALL DER NETZSTROMVERSORGUNG**

Bei automatischen Programmen wird die Tür bei Ausfall des Netzstroms dank des Batteriestroms geöffnet und bleibt offen.

Bei NACHTSPERRE bleibt die Tür geschlossen.

Bei Ausfall der Netzstromversorgung wird die Automatisierung abgeschaltet, um die Batterieladung zu schonen.

- Bei mangelnder Stromversorgung lässt sich die Tür frei bewegen und die Türflügel können von Hand geöffnet werden, sofern keine Elektroverriegelung vorgenommen wurde.
- Wenn die Elektroverriegelung vorhanden und die Tür geschlossen ist, können die Türflügel nicht manuell verschoben werden. In diesem Fall muss zur Freigabe der Tür die Elektroverriegelung gelöst werden, indem der Drehknopf zur MANUELLEN ENTRIEGELUNG um ca. 45° - 50° im Uhrzeigersinn gedreht wird (siehe nachstehende Abbildung, Pos. **2** ); in diesem Zustand kann die Tür nun von Hand geöffnet werden.

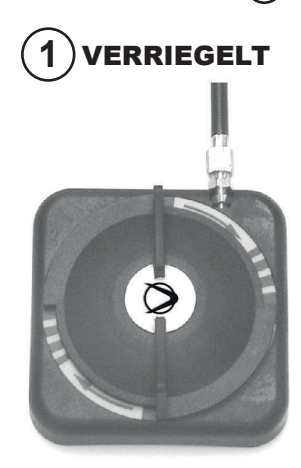

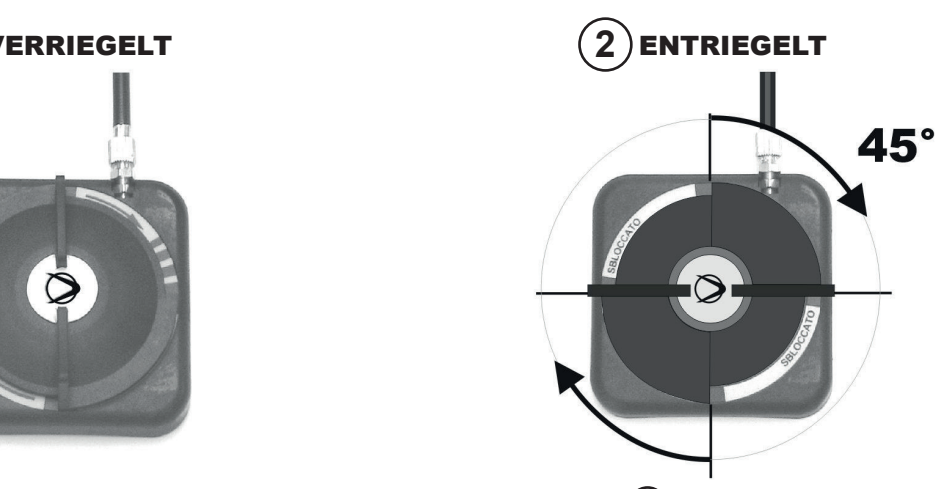

**Nicht vergessen, den Drehknopf der MANUELLEN ENTRIEGELUNG wieder auf 1 VERRIEGELT zu stellen, um die Funktion der Elektroverriegelung im Betriebszustand bei Netzstromversorgung wieder zu aktivieren.**

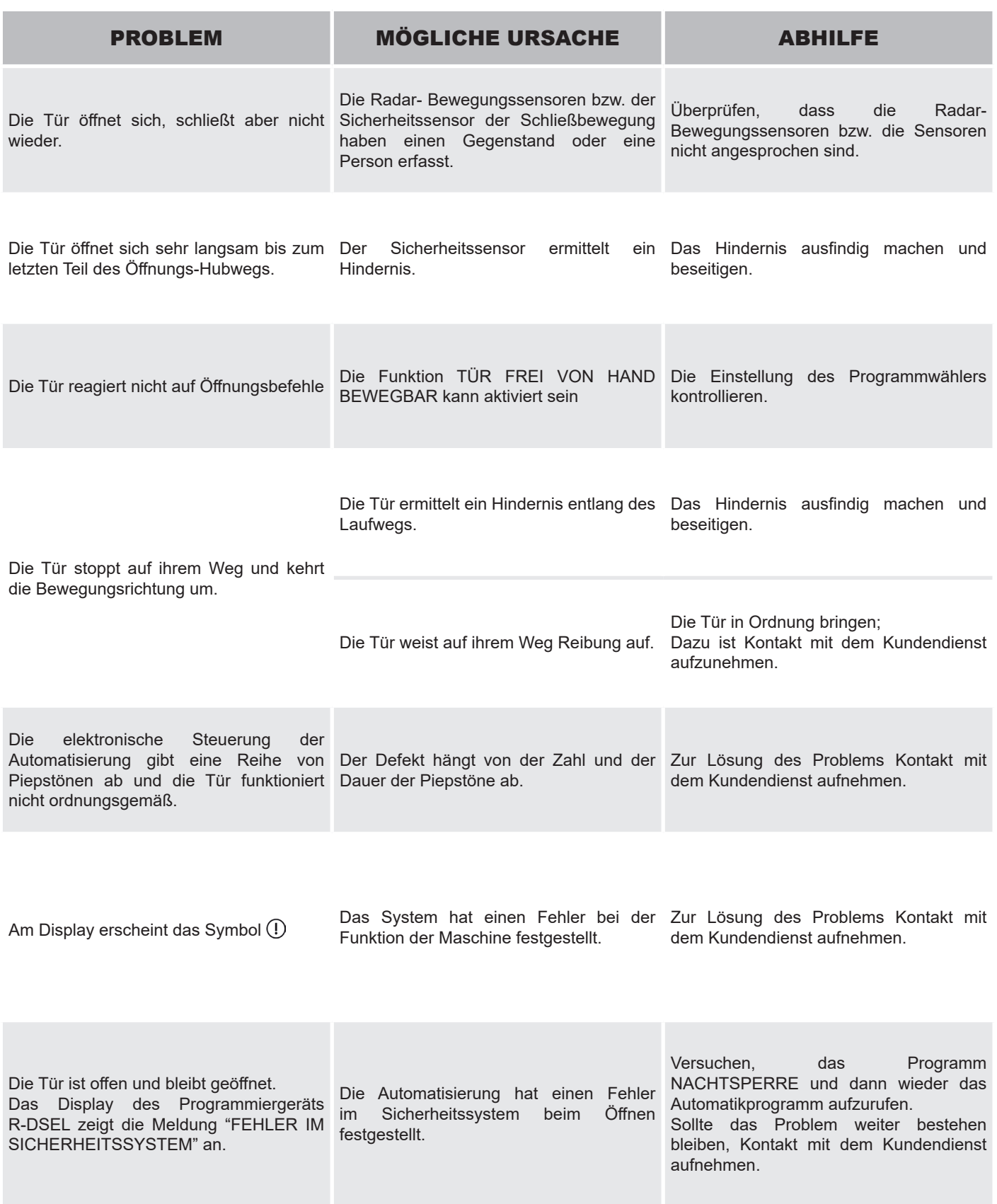

Bei Störungsfällen jeglicher Art ist der Kunde gehalten, sich an das Kundendienstzentrum zu wenden und die Tür von Hand, d.h. ohne Stromversorgung zu betreiben.

Der Wartungsplan muss eingehalten werden, um die Standzeit und die sichere Funktion der automatisierten Tür zu gewährleisten. Es empfiehlt sich, einen Wartungsvertrag abzuschließen, der eine regelmäßige Wartung der Anlage durch Fachtechniker beinhaltet.

Wenn der Betreiber über einen Programmwähler R-DSEL verfügt, wird er durch Anzeige der Meldung "PLANMÄSSIGE WARTUNG" am Display auf die Notwendigkeit hingewiesen, den Türantrieb zu warten.

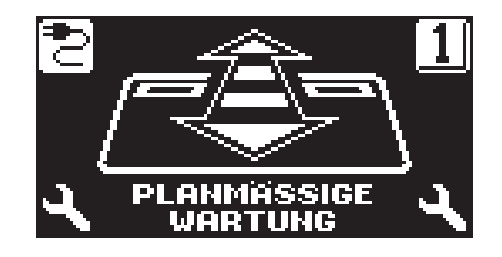

Alle Wartungsmaßnahmen müssen im Wartungsregister verzeichnet werden. Der Endanwender muss sich auf die Reinigung der Glasscheiben, der Profile des Schlosses und eventuell der Bewegungs- und Anwesenheitssensoren beschränken, wobei während der Ausführung dieser Arbeiten für das Sperren der Tür gesorgt werden muss.

#### **9) ENTSORGUNG**

Am Ende seiner Standzeit muss diese Anlage aufgrund der nationalen Vorschriften entsorgt werden. Es empfiehlt sich, mit der Entsorgung einen Fachbetrieb zu beauftragen.

**LABEL- Kundendienstzentrum**

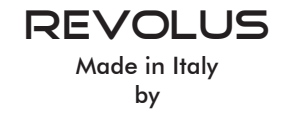

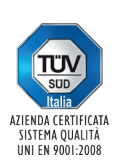

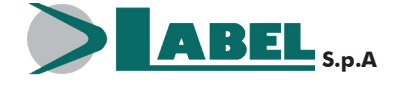

Label Spa - Via Ilariuzzi, 17/A - S. Pancrazio P.se - 43126 PARMA - ITALIEN Tel. (+39) 05 21/ 67 52 - Fax (+39) 05 21/ 67 52 22 infocom@labelspa.it - **www.labelspa.com**